## Manuale operativo JPOST@L.

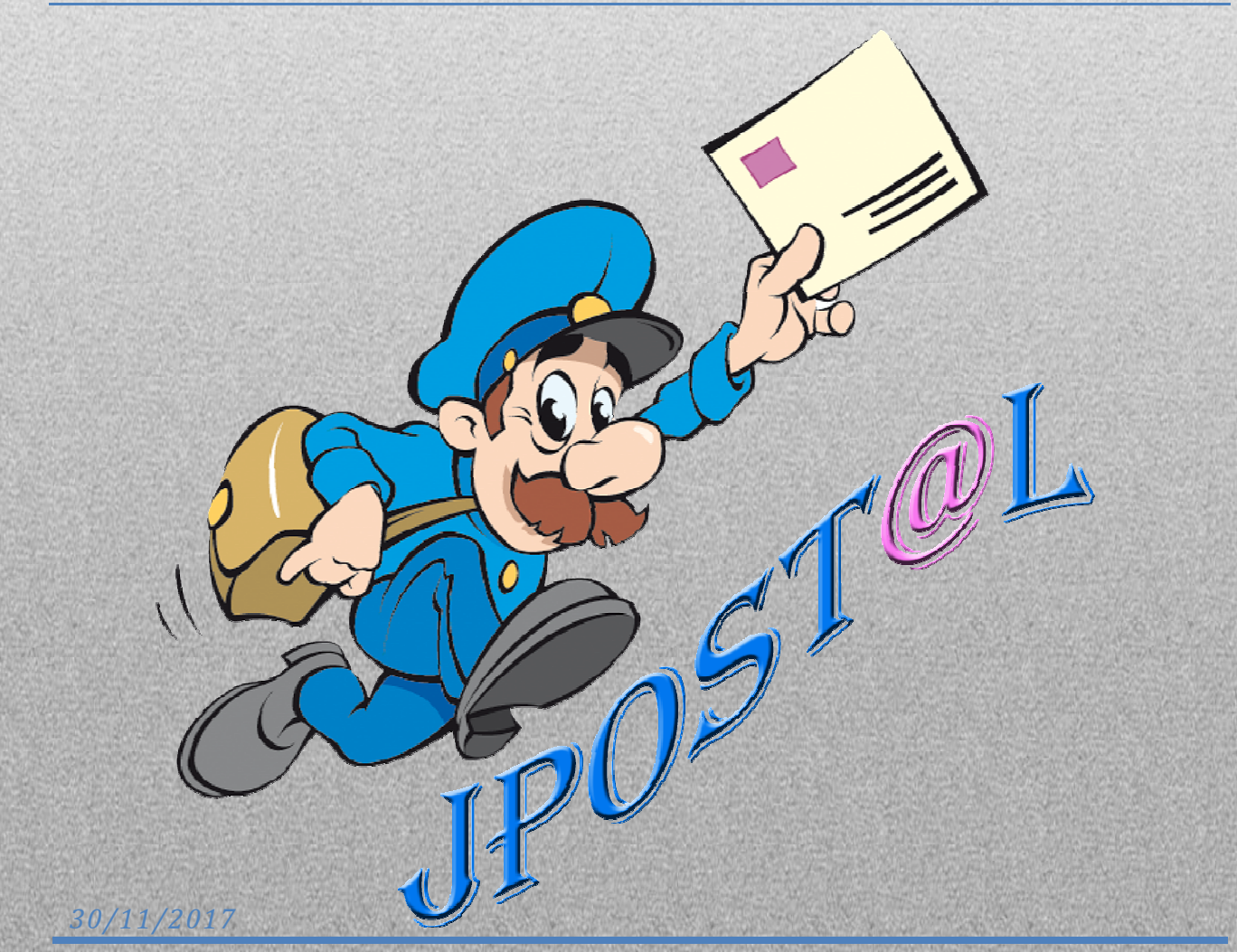

### **Sommario**

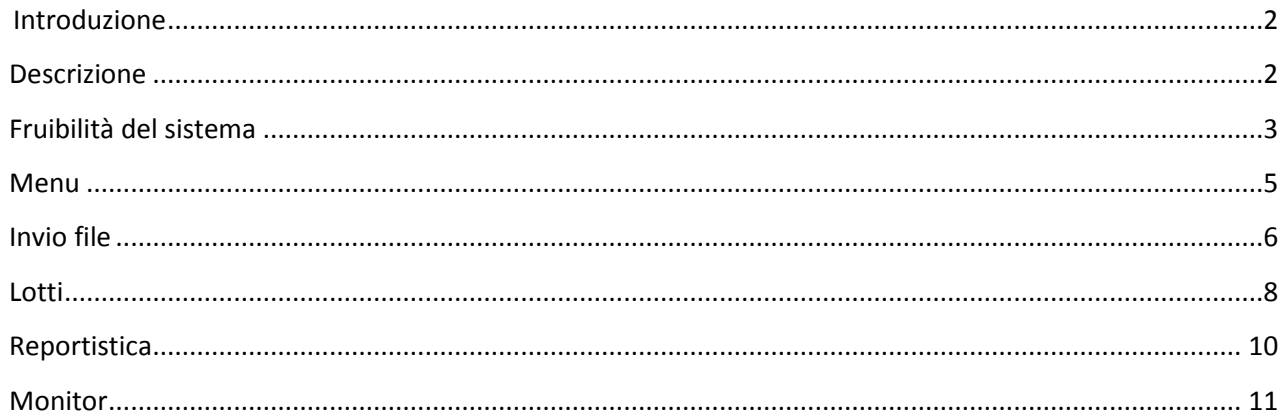

### Descrizione

troduzione<br>scrizione<br>JPOST@L è un software interamente ideato e sviluppato da JDS srl. • JPOST@L è un software interamente ideato e sviluppato da JDS srl.

sione<br>ST@L è un software interamente ideato e sviluppato da JDS srl.<br>srl è una società di servizi, nata nel 1996, attiva nella alla gestione dell'outsourcing di e<br>Lèun software interamente ideato e sviluppato da JDS srl.<br>una società di servizi, nata nel 1996, attiva nella alla gestione dell'outsourcing di<br>che non intendono sviluppare al loro interno procedure software o lavorazion rentizione<br>JPOST@L è un software interamente io<br>JDS srl è una società di servizi, nata ne<br>aziende che non intendono sviluppare<br>non inerenti al loro core business. ST@L è un software interamente ideato e sviluppato da JDS srl.<br>srl è una società di servizi, nata nel 1996, attiva nella alla gestione dell'outsourcing di<br>inde che non intendono sviluppare al loro interno procedure softwar di produzione, and società di servizi, nata nel 1996, attiva nella alla gestione dell'outsourcing di<br>ne non intendono sviluppare al loro interno procedure software o lavorazioni<br>tii al loro core business.<br>zio si è speciali ins srl è una società di servizi, nata nel 1996, attiva nella alla gestione dell'outsourcing di<br>nde che non intendono sviluppare al loro interno procedure software o lavorazioni<br>inerenti al loro core business.<br>dall'inizio si è aziende che non intendono sviluppare al loro interno procedure software o lavorazioni non inerenti al loro core business.

che non intendono sviluppare al loro interno procedure software o lavorazioni<br>enti al loro core business.<br>nizio si è specializzata nella gestione dei buoni pasto cartacei seguendone il ciclo<br>o di produzione, dall'ordine al al loro core business.<br>
o si è specializzata nella gestione dei buoni pasto cartacei seguendone il ciclo<br>
produzione, dall'ordine alla stampa, al confezionamento, alla preparazione<br>
funzione della loro distribuzione e, inf nizio si è specializzata nella gestione dei buoni pasto cartacei seguendone il ciclo<br>di produzione, dall'ordine alla stampa, al confezionamento, alla preparazione<br>in funzione della loro distribuzione e, infine, alla demate Sin dall'inizio si è specializzata nella gestione dei buoni pasto cartacei seguendone il ciclo izio si è specializzata nella gestione dei buoni pasto cartacei seguendone il ciclo<br>di produzione, dall'ordine alla stampa, al confezionamento, alla preparazione<br>in funzione della loro distribuzione e, infine, alla demater completo di produzione, dall'ordine alla stampa, al confezionamento, alla preparazione dei colli in funzione della loro distribuzione e, infine, alla dematerializzazione on line<br>tramite POS e rendicontazione. Da alcuni anni JDS è attiva anche nel buono pasto<br>elettronico, che gestisce sempre tramite POS, con tramite POS e rendicontazione. Da alcuni anni JDS è attiva anche nel buono pasto<br>elettronico, che gestisce sempre tramite POS, con un software proprietario che permette<br>l'utilizzo di varie tipologie di carte, compresa quel elettronico, che gestisce sempre tramite POS, con un software proprietario che permette<br>l'utilizzo di varie tipologie di carte, compresa quella di tipo bancario. Attualmente sono<br>collegati circa 15.000 esercizi commerciali pasto cartacei o acquisiscono buoni pasto elettronici.

l'utilizzo di varie tipologie di carte, compresa quella di tipo bancario. Attualmente sono collegati circa 15.000 esercizi commerciali che giornalmente dematerializzano i buoni pasto cartacei o acquisiscono buoni pasto ele circa 15.000 esercizi commerciali che giornalmente dematerializzano i buoni<br>rtacei o acquisiscono buoni pasto elettronici.<br>poraneamente, essendo dotata di apparecchiature di stampa ed imbustamento,<br>ppato un proprio know-ho artacei o acquisiscono buoni pasto elettronici.<br>nporaneamente, essendo dotata di apparecchiature di stampa ed imbustamento,<br>uppato un proprio know-how sulla gestione della corrispondenza, del mailing,<br>pmunicazioni commerci Contemporaneamente, essendo dotata di apparecchiature di stampa ed imbustamento, Contemporaneamente, essendo dotata d<br>ha sviluppato un proprio know-how sul<br>delle comunicazioni commerciali di vari cl<br>Avendo al suo interno un gruppo softw<br>propri applicativi gestionali, concedendo<br>applicativi in funzione

ha sviluppato un proprio know-how sulla gestione della corrispondenza, del mailing,<br>delle comunicazioni commerciali di vari clienti privati.<br>Avendo al suo interno un gruppo software, JDS ha sempre sviluppato in autonomia i nicazioni commerciali di vari clienti privati.<br>suo interno un gruppo software, JDS ha sempre sviluppato in autonomia i<br>icativi gestionali, concedendoli in uso ai clienti e personalizzando gli stessi<br>n funzione delle richie Avendo al suo interno un gruppo software, JDS ha sempre sviluppato in autonomia i<br>propri applicativi gestionali, concedendoli in uso ai clienti e personalizzando gli stessi<br>applicativi in funzione delle richieste.<br>L'utiliz applicativi in funzione delle richieste.

pri applicativi gestionali, concedendoli in uso ai clienti e personalizzando gli stessi<br>blicativi in funzione delle richieste.<br>tilizzo di vari linguaggi di programmazione (C++, VBnet, Cobol, FoxPro, Java,<br>bbePdf, PHP), abb unzione delle richieste.<br>
vari linguaggi di programmazione (C++, VBnet, Cobol, FoxPro, Java,<br>
P), abbinato ad utilizzi di database MSSQL, PostGreSQL, MSAccess, ha<br>
DS di interfacciarsi con i propri clienti gestendo qualunq postalizza di vie ri linguaggi di programmazione (C++, VBnet, Cobol, FoxPro, Java,<br>
), abbinato ad utilizzi di database MSSQL, PostGreSQL, MSAccess, ha<br>
5 di interfacciarsi con i propri clienti gestendo qualunque tipologia di file.<br>
DS nell AdobePdf, PHP), abbinato ad utilizzi di database MSSQL, PostGreSQL, MSAccess, ha

PHP), abbinato ad utilizzi di<br>a JDS di interfacciarsi con i pro<br>à di JDS nella gestione delle r<br>ne postale, ha permesso a<br>cione (Poste Italiane e altri posticione delle r

# *del sistema*

Il software Jesuite viestig in Maria Maria (1998)<br>Il software JPOST@L è [stato](mailto:JPOST@L.) sviluppato per sopperire alle esigenze dei vari clienti per le sistema<br>POST@L è stato sviluppato per sopperire alle esigenze dei vari clienti per le<br>di stampa, imbustamento e consegna in posta della corrispondenza ibilità del sistema<br>Il software JPOST@L è stato sviluppato per sopperire alle esigenze dei vari clienti per le<br>operazioni di stampa, imbustamento e consegna in posta della corrispondenza<br>aziendale.<br>La possibilità di inviar are JPOST@L è stato sviluppato per sopperire alle esigenze dei vari clienti per le<br>oni di stampa, imbustamento e consegna in posta della corrispondenza<br>le.<br>iibilità di inviare qualunque tipologia di corrispondenza direttam II softw Il software JPOST@L è stato sviluppato per sopperire alle esigenze d<br>operazioni di stampa, imbustamento e consegna in posta de<br>aziendale.<br>La possibilità di inviare qualunque tipologia di corrispondenza di<br>pagina WEB, facil

B.<br>
Allità di inviare qualunque tipologia di corrispondenza direttamente da una<br>
VEB, facilita tutte quelle operazioni che impegnano la persona in attività non<br>
nerenti al ruolo ricoperto, demandandole al service JDS.<br>
app La possibilità di inviare qualunqu<br>pagina WEB, facilita tutte quelle d<br>proprio inerenti al ruolo ricoperto,<br>Questo applicativo consente ai<br>direttamente sui nostri server. lità di inviare qualunque tipologia di corrispondenza direttamente da una<br>EB, facilita tutte quelle operazioni che impegnano la persona in attività non<br>prenti al ruolo ricoperto, demandandole al service JDS.<br>pplicativo con pagina WEB,

pagina WEB, facilita tutte quelle operazioni che impegnano la persona in attività non<br>proprio inerenti al ruolo ricoperto, demandandole al service JDS.<br>Questo applicativo consente ai clienti JDS di sottomettere documenti o io inerenti al ruolo ricoperto, demandandole al service JDS.<br>
o applicativo consente ai clienti JDS di sottomettere documenti o mailing<br>
amente sui nostri server.<br>
@L non necessita di installazioni sui PC dei clienti, nece Questo applicative<br>direttamente sui ne<br>JPOST@L non nee<br>collegamento Inter<br>Nelle pagine segue<br>singole operazioni.

#### Login

protestant in the second service of the service of the service of the service of the service of the service of<br>In the service of the service of the service of the service of the service of the service of the service of th

Panuale operativo JPOST@L.<br>Per accedere al programma bisogna collegarsi tramite qualunque browser (Internet erativo JPOST@L.<br>lere al programma bisogna collegarsi tramite qualunque browser (Internet<br>Google [Chrome,](mailto:JPOST@L.) Mozilla, ecc..) al sito di JPost@l. Il sito lavora in modalità https://window.com/<br>The accedere aller<br>Explorer, Google Corotetta https. ere al programma bisogna colle<br>Google Chrome, Mozilla, ecc..) a<br>ttps.<br>web è: https://ipostal.ids.it accedere al programma bisogna collegarsi tramite qualunque browser (Internet<br>orer, Google Chrome, Mozilla, ecc..) al sito di JPost@l. Il sito lavora in modalità<br>etta https.<br>dirizzo web è: https://jpostal.jds.it<br>ogni utiliz • Per accedere al programma bisogna collegarsi tramite qualunque browser (Internet Per accedere al programma bisogna colle;<br>Explorer, Google Chrome, Mozilla, ecc..) al<br>protetta https.<br>L'indirizzo web è: https://jpostal.jds.it<br>Ad ogni utilizzatore viene assegnata una<br>l'accesso alle funzioni dell'applicazi protetta https.

L'indirizzo web è: https://jpostal.jds.it

essere creati utenti con livello di accesso differenti, [operatore,](mailto:JPost@l.) responsabile che<br>essere creati utenti con livello di accesso differenti, operatore, responsabile che Ad ogni utilizzatore viene assegnata una userID ed una password che consentono l'accesso alle funzioni dell'applicazione.<br>Possono essere creati utenti con livello di accesso differenti, operatore, responsabile che avranno

l'accesso alle funzioni dell'applicazione.<br>Possono essere creati utenti con livello di avranno privilegi di intervento o di visua<br>sul proprio opera[to.](https://jpostal.jds.it)

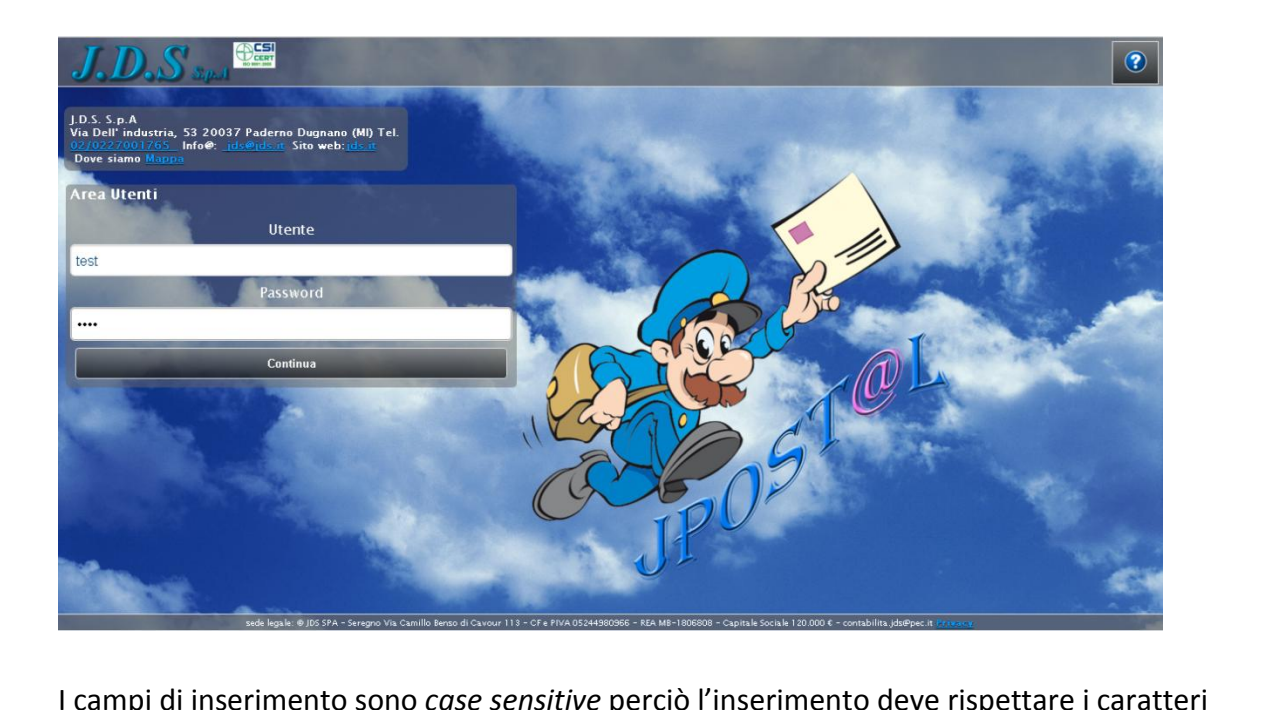

I campi di inserimento sono case sensitive perciò l'inserimento deve rispettare i caratteri maiuscoli.

#### Menu

J<del>eodor – Jeodor – Jeodor – Jeodor</del><br>Jeodor – Jeodor – Jeodor – Jeodor – Jeodor – Jeodor – Jeodor – Jeodor – Jeodor – Jeodor – Jeodor – Jeodor – J

- n*u*<br>mu<br>E<sup>'</sup> la mappa che [compare](mailto:JPOST@L.) dopo il login e permette di scegliere le funzioni disponibili in a mappa che compare dopo il login e permette di scondina a JDS un file da elaborare)<br>
⊙ Nuovo invio (invia a JDS un file da elaborare) a mappa che compare dopo il login e permette<br>ST@L.<br>○ Nuovo invio (invia a JDS un file da elaborare)<br>○ Lotti (report che elenca i lotti elaborati) a mappa che compare dopo il login e permette di scegliere le funzioni dispont<br>ST@L.<br>○ Nuovo invio (invia a JDS un file da elaborare)<br>○ Lotti (report che elenca i lotti elaborati)<br>○ Reportistica A/R (report che elenca in d  $\bullet$ o Nuovo invio (invia a JDS un file da elaborare)<br>
o Lotti (report che elenca i lotti elaborati)<br>
o Reportistica A/R (report che elenca in dettaglio le singole spedizioni)
	-
	-
	-
	- o Monitor (report che elenca tutti i lotti, compresi quelli in lavorazione)<br>○ Esci (torna alla maschera Login)
	-

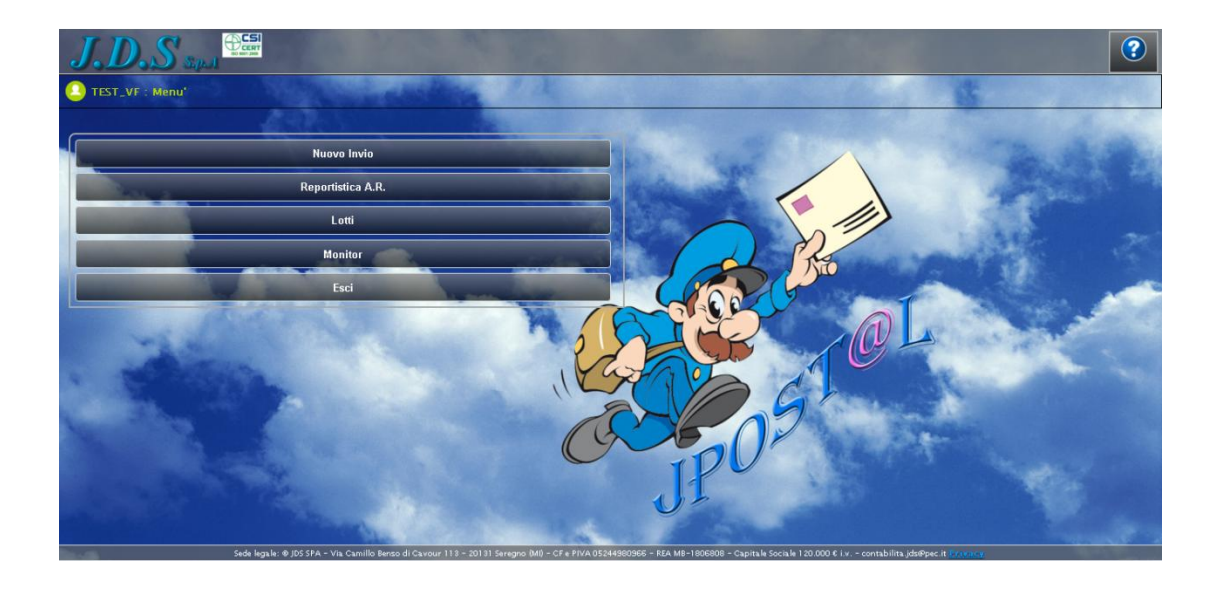

## *file*

 La funzione INVIO FILE permette líinvio dei file che devono essere elaborati. Dopo • La funzione INVIO FILE permette l'invio dei file che devono essere elaborati. Dopo l'inserimento dei file, l'invio deve essere confermato con il tasto UPLOADS.

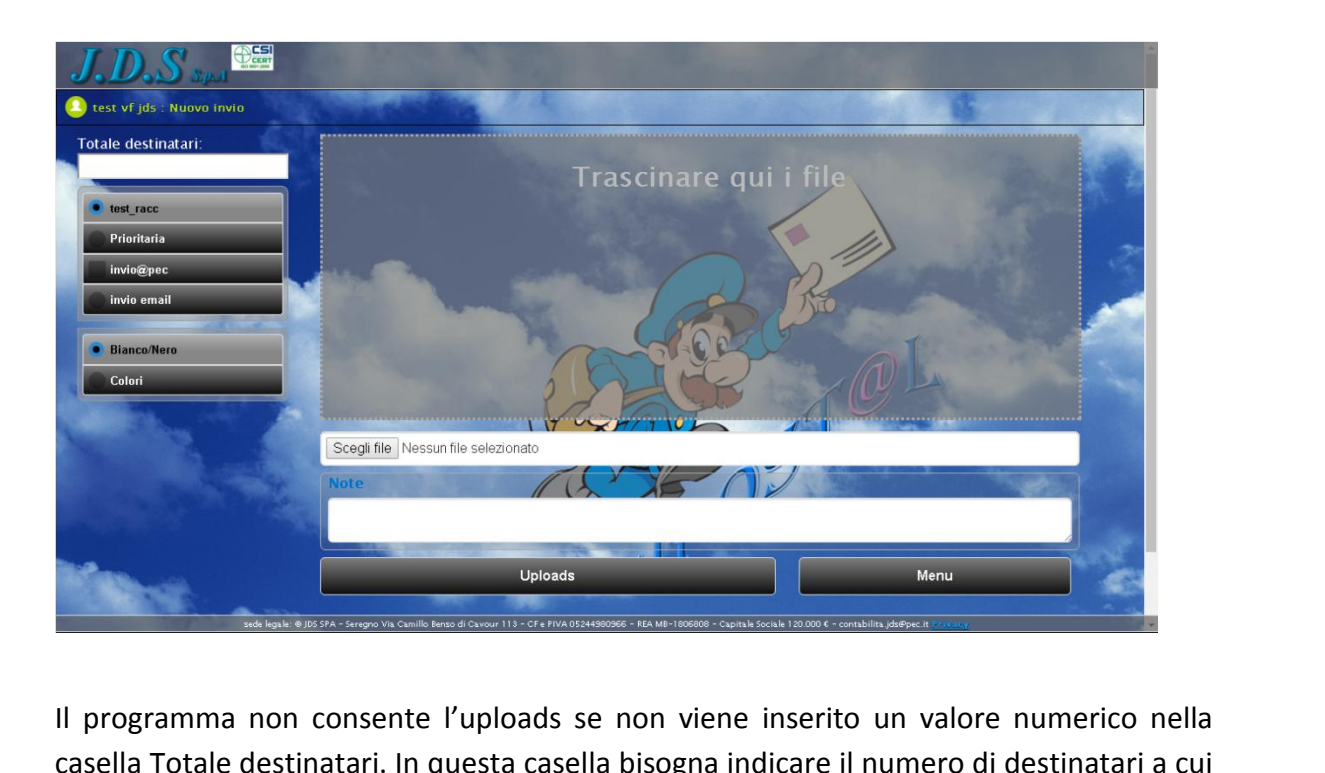

Uploads<br>
Estatione e JUS SPA - Strapo Vin Camillo Betto di Cavour 113 - CFe PINAOSS44880<br>
a Totale destinatari. In questa casella<br>
essere spedita la comunicazione. sistema effettua un controllo di congruità tra gli indirizzi immessi ed il numero inserito.<br>Il sistema effettua un controllo di congruità tra gli indirizzi immessi ed il numero inserito.<br>Il sistema effettua un controllo di Il programma non consente l'uploads se non viene inserito un valore numerico nella<br>casella Totale destinatari. In questa casella bisogna indicare il numero di destinatari a cu<br>deve essere spedita la comunicazione.<br>Il siste programma non consente l'uploads se non viene inserito un valore numerico nella<br>rella Totale destinatari. In questa casella bisogna indicare il numero di destinatari a cui<br>ve essere spedita la comunicazione.<br>istema effettu casella deve essere spedita la comunicazione.

Fotale destinatari. In questa casella bisogna indicare il numero di destinatari a cui<br>sere spedita la comunicazione.<br>ia effettua un controllo di congruità tra gli indirizzi immessi ed il numero inserito.<br>giore valenza nel Ha maggiore

deve essere spedita la comunicazione.<br>Il sistema effettua un controllo di congruità<br>Ha maggiore valenza nel caso di carico di fil<br>E' possibile anche inserire file PDF nativi<br>questo caso il programma rileverà i dati c<br>che c tema effettua un controllo di congruita tra gli indirizzi immessi ed il numero inserito.<br>naggiore valenza nel caso di carico di file con lista destinatari e lettera *template*.<br>ossibile anche inserire file PDF nativi senza valenza nel caso di carico di file con lista destinatari e lettera *template*.<br>
anche inserire file PDF nativi senza inserimento di lista anagrafica ed in<br>
il programma rileverà i dati di spedizione dalla zona riservata al E' possibile anche inserire file PDF nativi senza inserimento di lista questo caso il programma rileverà i dati di spedizione dalla zona ris che compare nella finestra della busta.<br>Alla ricezione, JPOST@L invierà una mail questo caso il programma rileverà i dati di spedizione dalla zona riservata all'indirizzo che compare nella finestra della busta.

uesto caso il programma rilevera i dati di spedizione dalla zona riservata all'indirizzo<br>he compare nella finestra della busta.<br>Ila ricezione, JPOST@L invierà una mail di conferma ricezione con il numero di lotto di<br>ivoraz che compare nella finestra della busta.<br>Alla ricezione, JPOST@L invierà una mail di conferma ricezione con il nun<br>lavorazione. Il numero del lotto è univoco e serve per avere la tracciabilità<br>varie fasi di lavorazione. Sar cezione, JPOST@L inviera una mail di conferma ricezione con il numero di lotto di<br>zione. Il numero del lotto è univoco e serve per avere la tracciabilità del lotto nella<br>iasi di lavorazione. Sarà anche indicato il totale d lavorazione. Il numero del lotto è univoco e serve per avere la tracciabilità del lotto nella

lavorazione. Il numero del lotto è univoco e serve per avere la tracciabilità del lotto nella<br>varie fasi di lavorazione. Sarà anche indicato il totale di spedizioni.<br>I file possono essere inseriti selezionandoli con il tas

 **6** di **13** ecc).

nale operativo JPOST@L.<br>Campo Note possono essere indicate specifiche comunicazioni da adottare sulla Containale operativo JPOST@L.<br>Nel campo Note possono essere indicate specifiche comunicazioni<br>lavorazione od eventuali caratteristiche sul tipo carta, buste, etc... inserite vengono [segnalate](mailto:JPOST@L.) al reparto che dovrà di conseguenza prenderne visione<br>inserite vengono segnalate al reparto che dovrà di conseguenza prenderne visione **Solution Concert State Concert Concert Concert Concert Concert Concert Concert Concert Concert Concert Concert Concert Concert Concert Concert Concert Concert Concert Concert Concert Concert Concert Concert Concert Concer** campo Note possono essere indicate specifiche comunicazioni da adottare sulla<br>razione od eventuali caratteristiche sul tipo carta, buste, etc...<br>nserite vengono segnalate al reparto che dovrà di conseguenza prenderne visio Nel camp $\epsilon$ 

In Note possono essere indicate specifiche conserved and eventuali caratteristiche sul tipo carta, bused vengono segnalate al reparto che dovrà di quire con la lavorazione.<br>
Ali carico di file anagrafico, il tracciato deve vorazione od eventuali ca<br>
! inserite vengono segna<br>
er proseguire con la lavora<br>
el caso di carico di file<br>
fettuare la postalizzazion<br>
o Intestatario Presiste vengono sepertificando en la labre de la caso di carico di fettuare la postalizzaze<br>Del caso di carico di fettuare la postalizzaze<br>O Intestatario<br>O Indirizzo

Par proseguire con la la<br>
Pel caso di carico di<br>
fettuare la postalizzaz<br>
O Intestatario<br>
O Indirizzo<br>
O Frazione Nel caso di carico di file anagrafico, il tracciato deve rispettare i campi minimi per<br>effettuare la postalizzazione. Solitamente i seguenti:<br>
o Intestatario<br>
o Indirizzo<br>
o Frazione<br>
o CAP effettuare la postalizzazione. Solitamente i seguenti:

- o Intestatario<br>
o Indirizzo<br>
o Frazione<br>
o CAP<br>
o Località<br>
o Provincia
- 
- 
- 
- o Località tra
	-
- o Indirizzo<br>
o Frazione<br>
o CAP<br>
o Località<br>
o Provincia<br>
o Campo contenente nome file

Frazione<br>CAP<br>Provincia<br>Campo contenente nome file<br>file lista inviato deve riferirsi a documenti già formattati, quindi contenenti ia<br>contenente nome file<br>inviato deve riferirsi a documenti già formattati, quindi contenenti<br>dedicate al solo destinatario, bisogna indicare nel campo nome file quale o Provincia<br>
o Campo contenente nome file<br>
Se file lista inviato deve riferirsi a documen<br>
informazioni dedicate al solo destinatario, bisogn<br>
tra i documenti caricati deve essere abbinato. o Campo contenente nome file<br>Se file lista inviato deve riferirsi a documenti già formattati, quindi contenenti<br>informazioni dedicate al solo destinatario, bisogna indicare nel campo nome file quale<br>tra i documenti caricat Eumpo contenente nome me<br>
file lista inviato deve riferirsi a documenti già formattati,<br>
rmazioni dedicate al solo destinatario, bisogna indicare nel cam<br>
documenti caricati deve essere abbinato.<br>
o accettati file in forma

per

Manuale operativo JPOST@L.<br>Li<br>Con questa funzione è [possibile](mailto:JPOST@L.) visualizzare i lotti elaborati. La lista può essere filtrata ti<br>ti<br>Con questa funzione è pos<br>per data (anno-mese). questa funzione è possibile visualizzare i lotti elaborati. La lista p<br>data (anno-mese).<br>ogni lotto sono presenti 3 link che consentono di accedere a: O Report consegna documenti al poste i lotti elaborati.<br>
data (anno-mese).<br>
ogni lotto sono presenti 3 link che consentono di accedero<br>
o Report consegna documenti al postalizzatore I questa funzione è possibile visualizzare i lotti elaborati. La lista può<br>data (anno-mese).<br>O Immagini cartolina di ritorno o reso per mancato recapito<br>O Immagini cartolina di ritorno o reso per mancato recapito o questa funzione è possibile visualizzare i lotti elaborati<br>data (anno-mese).<br>ogni lotto sono presenti 3 link che consentono di acceder<br>o Report consegna documenti al postalizzatore<br>o Immagini cartolina di ritorno o reso

- 
- 
- 

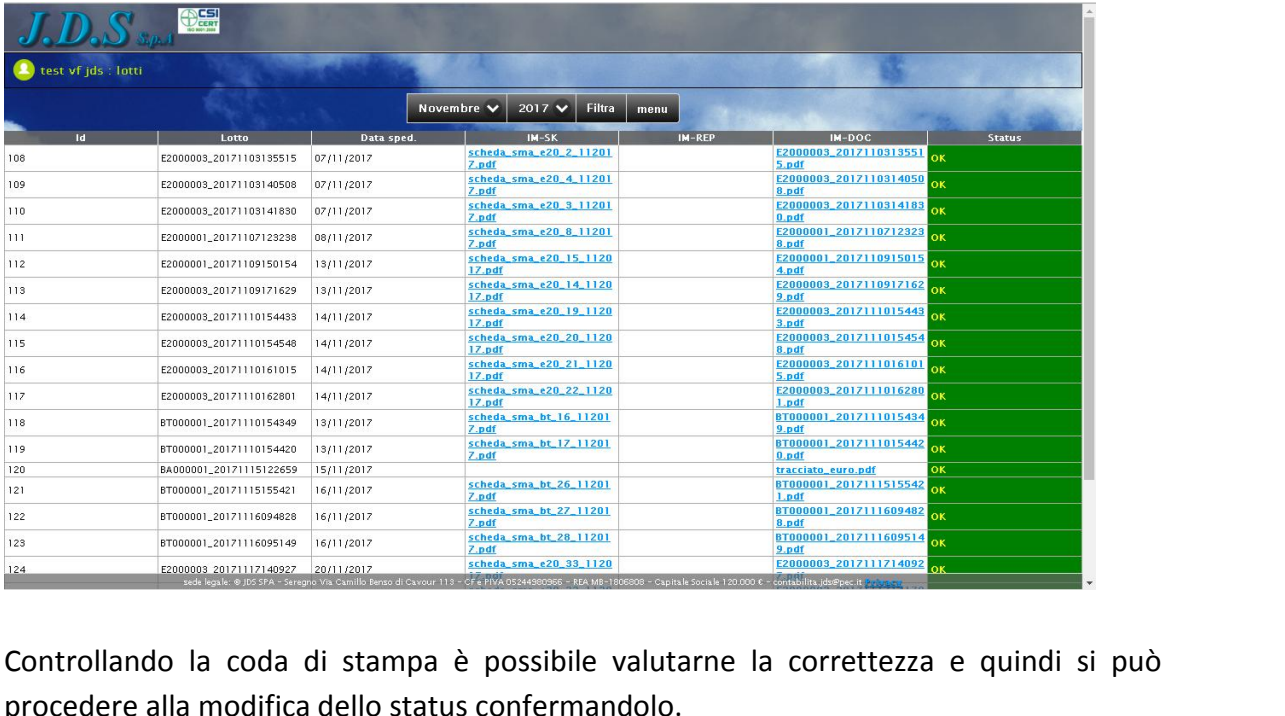

status indica la condizione in cui si trova il lotto.<br>
Le condition de la code di stampa è possibile valutarn<br>
procedere alla modifica dello status confermandolo.<br>
Lo status indica la condizione in cui si trova il lotto. ntrollando la coda di stampa è possibili<br>possibili condizione in cui si trova i<br>possibili condizioni sono le seguenti:  $\overline{c}$ Referencia de la condifica dello<br>Cedere alla modifica dello<br>Attesa Conferma<br>Attesa Conferma *Il*

Lo status indica la condizione in cui si trova il lotto. tatus indica la condizione<br>possibili condizioni sono le<br>Attesa Conferma<br>Il lotto selezionato deve e<br>Conferma Invio *Per*

 $-$ 

*Per* $\overline{a}$ 

*lotto selezionato deve essere confermato dallíutente per proseguire la lavorazione*

- *confermarloon be seguenti:*<br>*ibili condizioni sono le seguenti:<br><i>to selezionato deve essere confermato dall'utente per proseguire la lav<br>ferma Invio<br><i>confermarlo bisoana modificarne lo stato in auesta condizione* Sossiam condizioni sono<br>Attesa Conferma<br>Il lotto selezionato deve<br>Conferma Invio<br>Per confermarlo bisogno<br>Sospendi Invio *sa Conferma<br>tto selezionato deve essere confermato dall'utente per proseguire la lavo<br>ferma Invio<br>pendi Invio<br>sospendere o posticipare la spedizione a data decisa dall'utente Per* $\overline{ }$
- Il lotto selezionato deve essere com<br>Conferma Invio<br>Per confermarlo bisogna modifica<br>Sospendi Invio<br>Per sospendere o posticipare la sp<br>Annulla Invio Spedizione *and actements* acte essert confermal invio<br> *confermarlo bisogna modificarne*<br> *annullare la pedizione*<br> *annullare la lavorazione* Per confermarlo bisogna mod<br>Sospendi Invio<br>Per sospendere o posticipare<br>Annulla Invio Spedizione<br>Per annullare la lavorazione<br>Spedizione annullata 02 Sospendi Invio Per sospendere o posticipare la spedizione a data decisa dall'utente<br>
03 Annulla Invio Spedizione<br>
Per annullare la lavorazione<br>
KO Spedizione annullata<br>
OK Spedizione confermata
- 
- 
- 

 *spedizione sar‡ effettuata <sup>o</sup> <sup>Ë</sup> stata gi‡ effettuata nella data indicata sulla* operativo JPOST@L.<br>Dedizione sarà effettuata o è stata già effettuata nella data indicata sulla<br>Chera<br>Operazioni [possono](mailto:JPOST@L.) essere effettuate in automatico dalla procedura

one sarà effettuata o è stata già effettuata nella data indicata sulla<br>zioni possono essere effettuate in automatico dalla procedura<br>l'automatismo alla nostra struttura, perciò non saranno visualizzati gli stati La spedizione sarà effettuata o è stata già effettuata nella data indicata sulla<br>maschera<br>este operazioni possono essere effettuate in automatico dalla procedura<br>edendone l'automatismo alla nostra struttura, perciò non sar

#### Reportistica

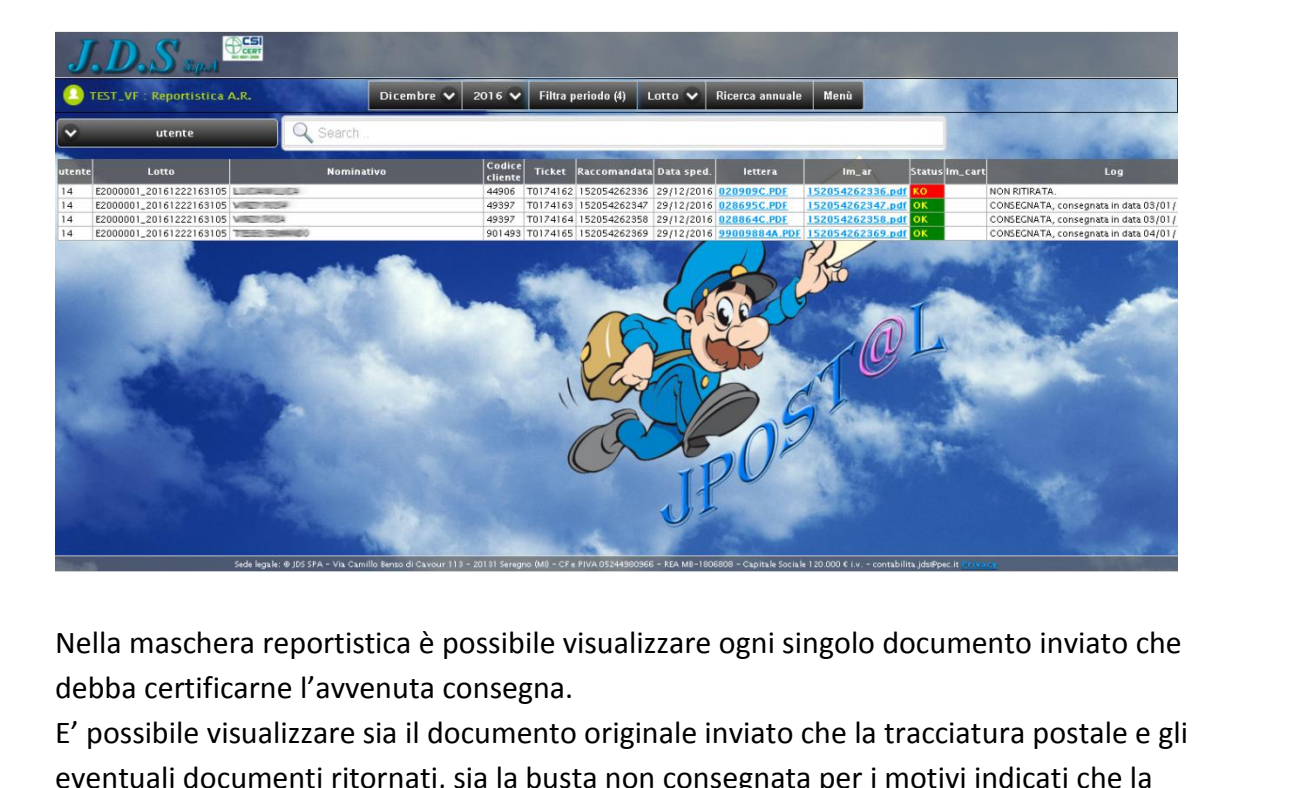

 $\label{eq:1} \begin{array}{ll} \hbox{\tt Nella maschera reportistica è possibile visualizzare} \\ \hbox{\tt debba certificarne l'avvenuta consegu} \\ \hbox{\tt E' possibile visualizzare sia il documento originale in} \\ \hbox{\tt eventuali documenti ritornati, sia la busta non conses\\ cartolina di ritorno controlirmata dal ricevente.} \end{array}$ Nella maschera reportistica è possibile visualizzare ogni singolo documento inviato che<br>debba certificarne l'avvenuta consegna.<br>E' possibile visualizzare sia il documento originale inviato che la tracciatura postale e gli<br> ile visualizzare sia il documento originale inviato che la tracciatura postale e gli<br>ile visualizzare sia il documento originale inviato che la tracciatura postale e gli<br>il documenti ritornati, sia la busta non consegnata ricerca indicatore in avventua consegna.<br>E' possibile visualizzare sia il documento originale inviato che la<br>eventuali documenti ritornati, sia la busta non consegnata per i<br>cartolina di ritorno controfirmata dal ricevente eventuali documenti ritornati, sia la busta non consegnata per i motivi indicati che la cartolina di ritorno controfirmata dal ricevente.

Ricerca annuale è possibile ricercare all'interno del database i documenti del filtro<br>Ricerca annuale è possibile selezionare in quale campo effettuate.<br>Tradicionale il tasto di ricerca è possibile selezionare in quale cam nella maschera visualizzata dopo la seleziona del ricevente.<br>
Il tasto di ricerca è possibile selezionare in qualizato nel periodo selezionato precedenteme<br>
Il tasto di ricerca è possibile selezionare in qualizato nel peri

#### Monitor

In anuale operativo JPOST@L.<br>Il controllo delle lavorazioni è possibile effettuarlo tramite la funzione Monitor, che<br>Il controllo delle lavorazioni è possibile effettuarlo tramite la funzione Monitor, che lanuale operativo JPOST@L.<br>nitor<br>Il controllo delle lavorazioni è possibile effettuarlo tra<br>visualizza lafase di [lavoro](mailto:JPOST@L.) nella quale si trova il lotto. Fasi tracciate son<br>tracciate sono:<br>tracciate sono:<br>tracciate sono: ontrollo delle lavorazioni è possibile effettuarlo tramite la funzione<br>ializza lafase di lavoro nella quale si trova il lotto.<br>asi tracciate sono:<br>○ Presa in carico (è l'attività di ricezione del file da parte di JDS) ontrollo delle lavorazioni è possibile effettuarlo tramite la funzione Monitor, che<br>alizza lafase di lavoro nella quale si trova il lotto.<br>asi tracciate sono:<br>○ Presa in carico (è l'attività di ricezione del file da parte comprendeavorazioni è possibile effettua<br>avoro nella quale si trova il loti<br>io:<br>co (è l'attività di ricezione del f<br>e (è la fase di preparazione<br>anche le fasi delle prove)

- 
- ontrono delle lavorazioni e possibile enertradito<br>lalizza lafase di lavoro nella quale si trova il lotto.<br>lasi tracciate sono:<br>o Presa in carico (è l'attività di ricezione del file do<br>la fase di preparazione de<br>comprende a Sasi tracciate sono:<br>
o Presa in carico (è l'attività di ricezione del file da<br>
o Elaborazione (è la fase di preparazione dell<br>
comprende anche le fasi delle prove)<br>
o Stampa (è la fase della stampa definitiva)<br>
o Imbustam Le fasi tracciate sono:<br>
o Presa in carico (è l'attività di ricezione del file da parte di JDS)<br>
o Elaborazione (è la fase di preparazione della stampa e imbustamento che<br>
comprende anche le fasi delle prove)<br>
o Stampa (è comprende anche le fasi delle prove) de anche le fasi delle prove)<br>
de anche le fasi delle prove)<br>
de la fase della stampa definitiva)<br>
delle lavorazioni è aggiornato in tempo reale e la data che compare su
	-
	- o Imbustamento (è la fase di imbustamento)
	- o Consegna (è la fase di consegna dei documenti al postalizzatore)

Stampa (è la fase della stampa definitiva)<br>Imbustamento (è la fase di imbustamento)<br>Consegna (è la fase di consegna dei documenti al postalizzatore)<br>nzamento delle lavorazioni è aggiornato in tempo reale e la data che comp Imbustamento (è la fase di imbustamento)<br>Consegna (è la fase di consegna dei documenti al postalizzatore)<br>zamento delle lavorazioni è aggiornato in tempo reale e la data che compare su<br>se è la data di inizio lavoro, salvo segna (è la fase d<br>segna (è la fase d<br>ento delle lavoraz<br>la data di inizio la<br>enziata è la dat<br>al postalizzatore.

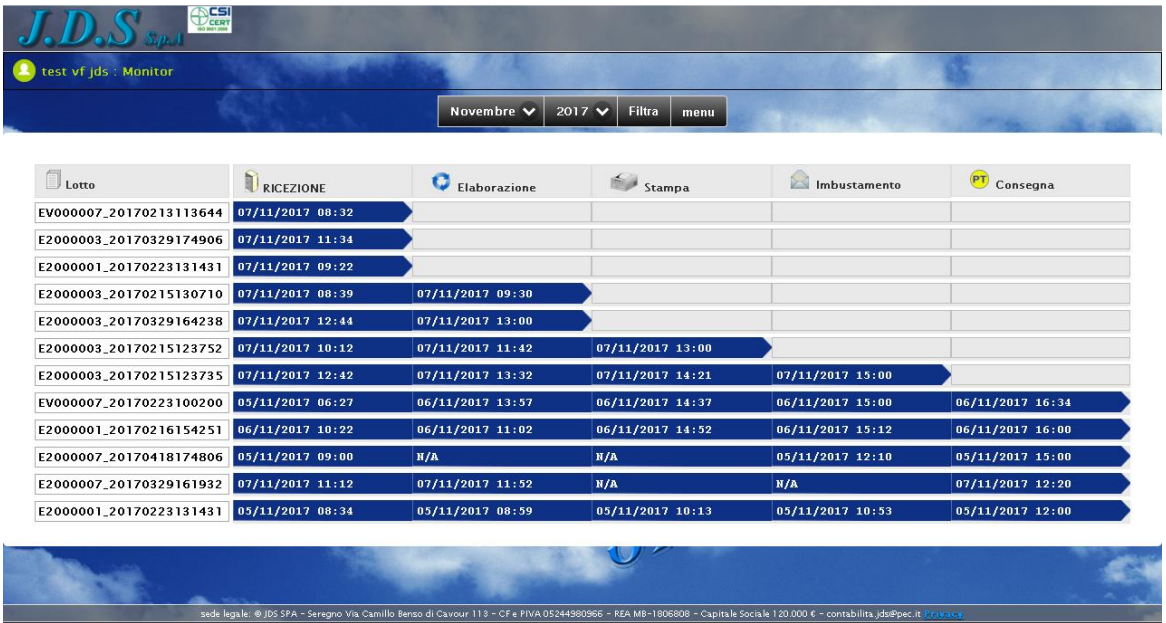

un click sul numero lotto.<br>un click sul numero lotto, si possono visualizzare in dettaglio tutte le fasi di lavorazione lanuale operatin<mark>anuale operati</mark>n<br>Iotto stesso.

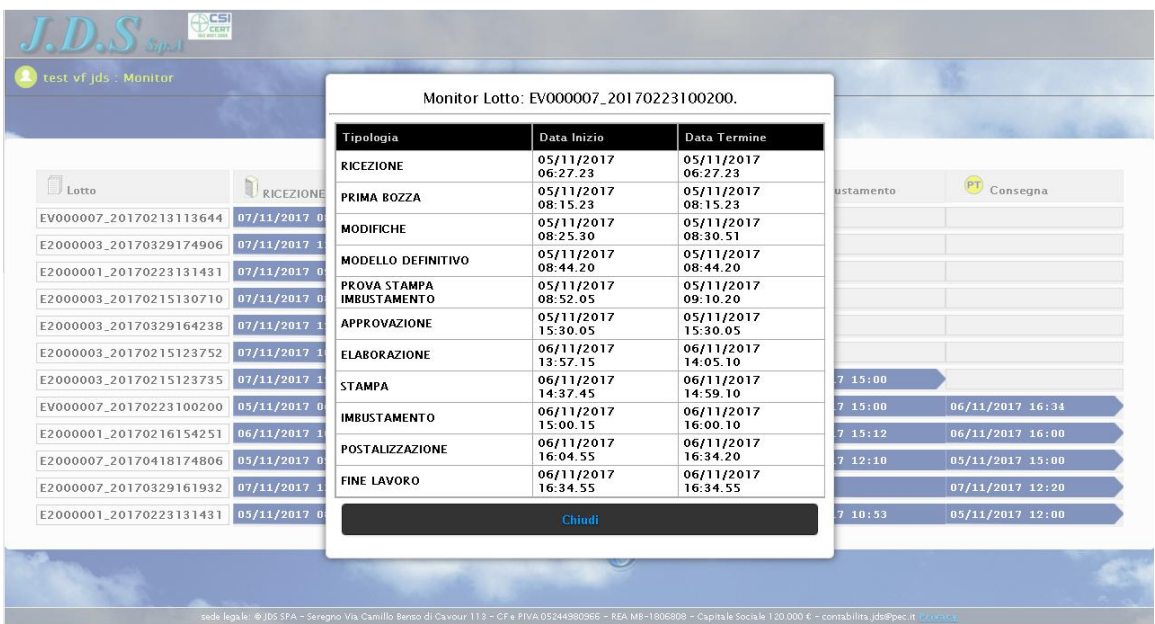